# **Mapping Toolbox Release Notes**

The ["Mapping Toolbox 2.2 Release Notes" on page 1-1](#page-6-0) describe the changes introduced in the latest version of the Mapping Toolbox. The following topics are discussed in these Release Notes:

- **•** ["New Features" on page 1-2](#page-7-0)
- **•** ["Major Bug Fixes" on page 1-4](#page-9-0)
- **•** ["Upgrading from an Earlier Release" on page 1-5](#page-10-0)
- **•** ["Known Software and Documentation Problems" on page 1-6](#page-11-0)

The Mapping Toolbox Release Notes listed below provide information about previous versions of the product.

- **•** ["Mapping Toolbox 2.1 Release Notes" on page 2-1](#page-12-0)
- **•** ["Mapping Toolbox 2.0.3 Release Notes" on page 3-1](#page-26-0)
- **•** ["Mapping Toolbox 2.0.2 Release Notes" on page 4-1](#page-34-0)
- **•** ["Mapping Toolbox 2.0.1 Release Notes" on page 5-1](#page-38-0)
- **•** ["Mapping Toolbox 2.0 Release Notes" on page 6-1](#page-42-0)
- **•** ["Mapping Toolbox 1.3.1 Release Notes" on page 7-1](#page-58-0)
- **•** ["Mapping Toolbox 1.3 Release Notes" on page 8-1](#page-62-0)
- **•** ["Mapping Toolbox 1.2 Release Notes" on page 9-1](#page-68-0)

**Note** Mapping Toolbox versions 2.0 and 2.0.1 were released in Web download form after Release 13 with Service Pack 1 was shipped. Mapping Toolbox 2.0.2 was released with Release 14 of MATLAB. Mapping Toolbox 2.0.3 was released with Release 14 with Service Pack 1.

#### **Printing the Release Notes**

If you would like to print the Release Notes, you can link to a PDF version.

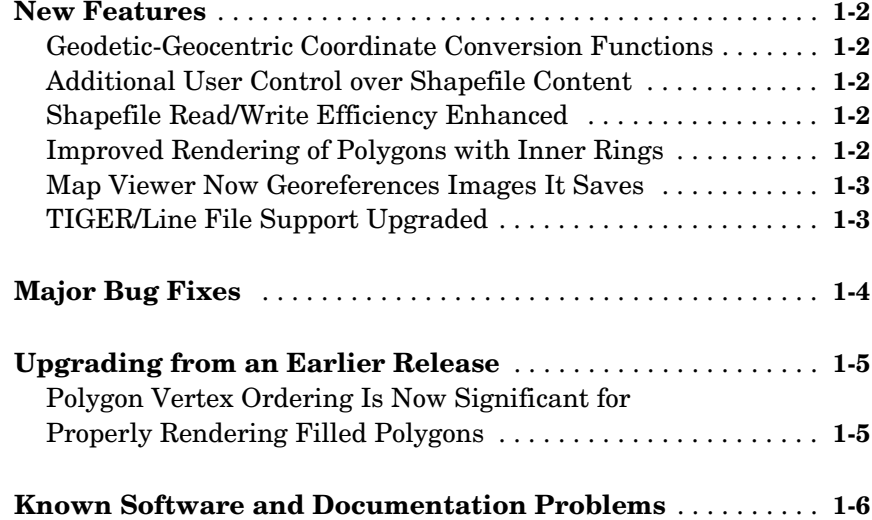

# **[Mapping Toolbox 2.1 Release Notes](#page-12-0)**

# *2*

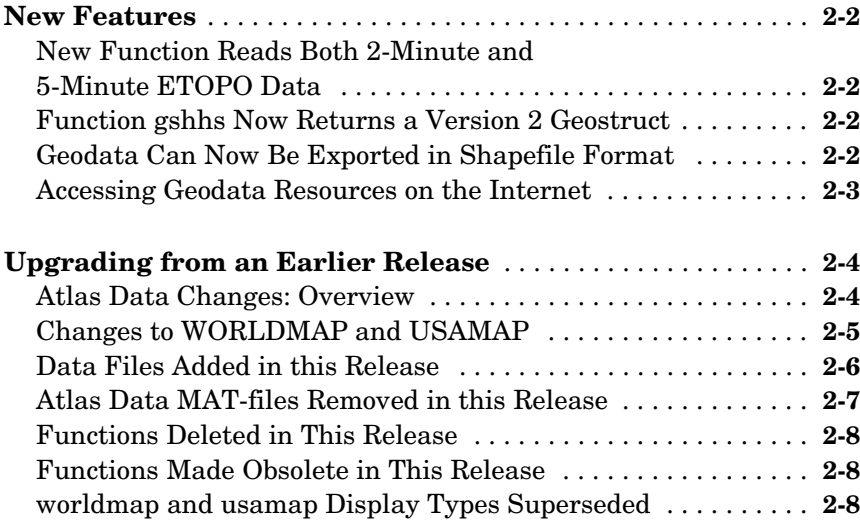

# *3*

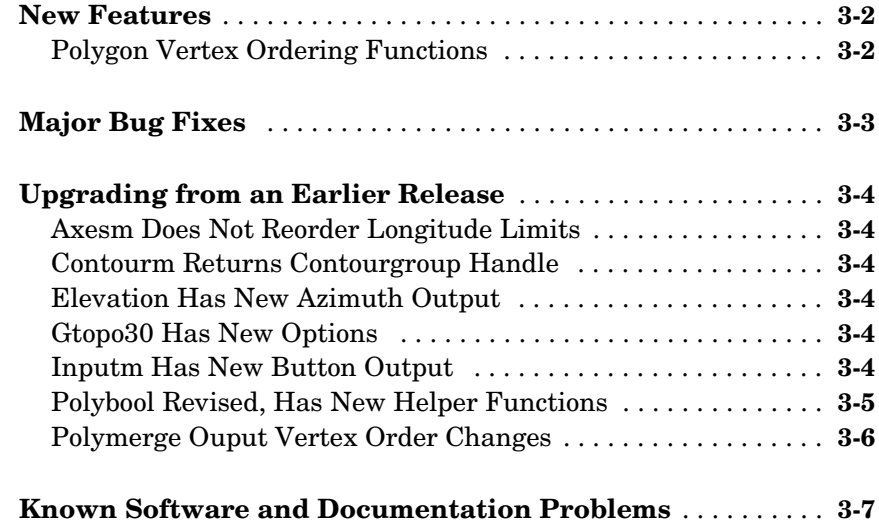

#### **[Mapping Toolbox 2.0.2 Release Notes](#page-34-0)**

# *4*

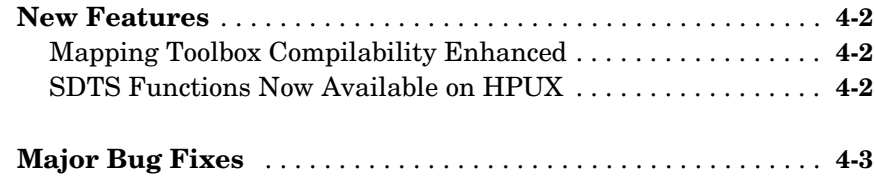

#### **[Mapping Toolbox 2.0.1 Release Notes](#page-38-0)**

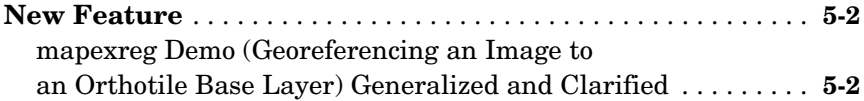

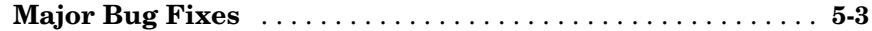

# **[Mapping Toolbox 2.0 Release Notes](#page-42-0)**

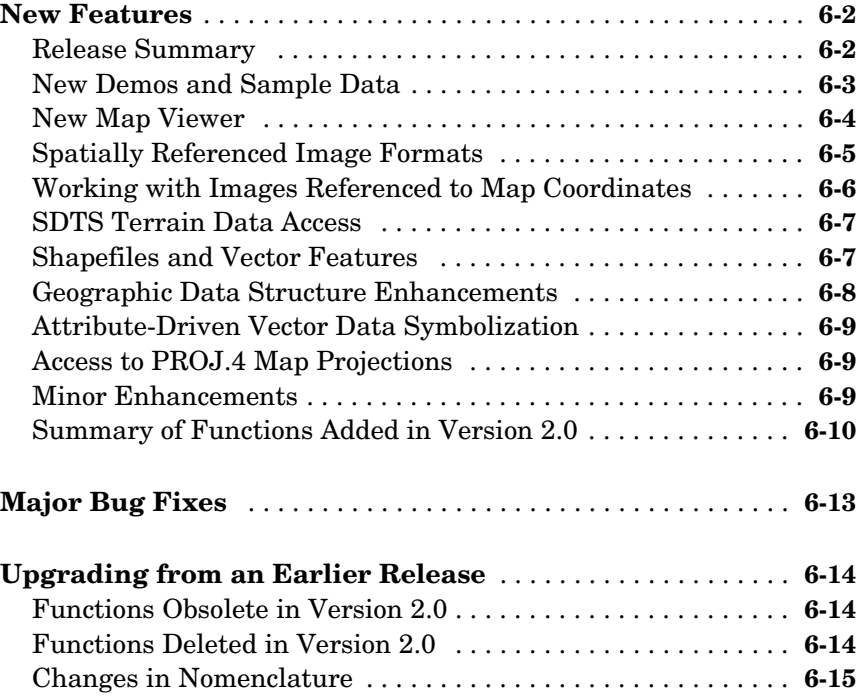

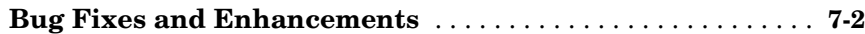

#### **[Mapping Toolbox 1.3 Release Notes](#page-62-0)**

#### **[New Features](#page-63-0)** . . . . . . . . . . . . . . . . . . . . . . . . . . . . . . . . . . . . . . . . . **8-2** [New and Enhanced Map Display Functions . . . . . . . . . . . . . . .](#page-63-1) **8-2** [Mapping Data Enhancement . . . . . . . . . . . . . . . . . . . . . . . . . . .](#page-63-2) **8-2** [Other Enhancements . . . . . . . . . . . . . . . . . . . . . . . . . . . . . . . . . .](#page-64-0) **8-3 [Major Bug Fixes](#page-65-0)** . . . . . . . . . . . . . . . . . . . . . . . . . . . . . . . . . . . . . . **8-4 [Upgrading from an Earlier Release](#page-66-0)** . . . . . . . . . . . . . . . . . . . . . **8-5** [Obsolete Functions . . . . . . . . . . . . . . . . . . . . . . . . . . . . . . . . . . . .](#page-66-1) **8-5**

#### **[Mapping Toolbox 1.2 Release Notes](#page-68-0)**

# *9*

*7*

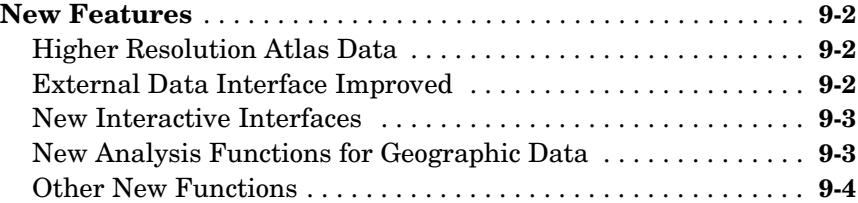

# <span id="page-6-1"></span><span id="page-6-0"></span>Mapping Toolbox 2.2 Release Notes

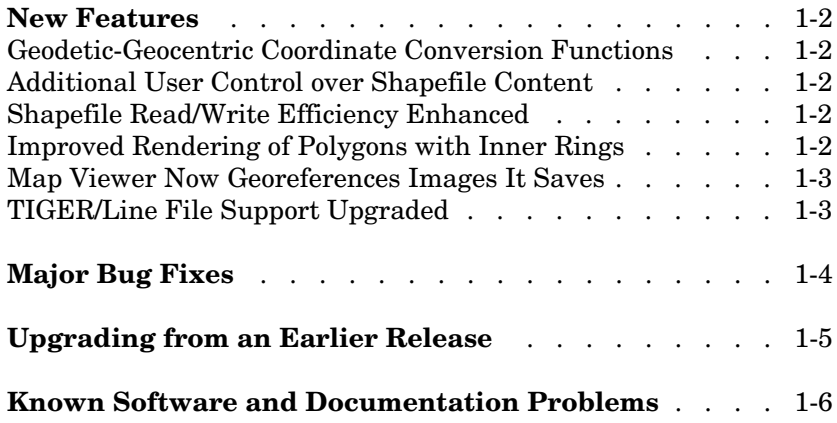

#### <span id="page-7-1"></span><span id="page-7-0"></span>**New Features**

This section summarizes the new features and enhancements introduced in the Mapping Toolbox 2.2.

If you are upgrading from a release earlier than Version 2.0, then you should see ["New Features" on page 6-2](#page-43-2) in the Version 2.0 Release Notes.

If you are upgrading from Version 2.0, 2.0.1, 2.0.2, or 2.0.3, then you should see ["New Features" on page 2-2](#page-13-4) in the Version 2.1 Release Notes.

#### <span id="page-7-2"></span>**Geodetic-Geocentric Coordinate Conversion Functions**

New three-dimensional coordinate conversion functions (geodetic2ecef, ecef2geodetic, ecef2lv, lv2ecef) transform 3-D point locations between geodetic (latitude, longitude, height), geocentric Cartesian (Earth Centered, Earth Fixed), and local vertical Cartesian coordinate systems.

#### <span id="page-7-3"></span>**Additional User Control over Shapefile Content**

Function shapewrite now allows user control over field names, lengths, and decimal precision when writing feature attributes to the DBF file, via a "DBF specification." The new function makedbfspec constructs a default DBF specification from a geographic data structure (geostruct2) array. Users can customize the output and pass it to shapewrite.

### <span id="page-7-4"></span>**Shapefile Read/Write Efficiency Enhanced**

Improved implementations of functions shaperead and shapewrite process data substantially faster (about 4 times faster for a 10 MB shapefile of major roads in Massachusetts).

### <span id="page-7-5"></span>**Improved Rendering of Polygons with Inner Rings**

The Map Viewer (function mapview) and functions mapshow and geoshow now properly render polygons containing inner rings (e.g., lakes and inland seas within a continent, islands within a pond). Features in underlying layers "show through" inner rings because they are not obscured by the patch faces used to render the polygons.

#### <span id="page-8-0"></span>**Map Viewer Now Georeferences Images It Saves**

When the Map Viewer saves the visible or selected area as a raster map (an image file), it now also writes a worldfile to georeference the image.

## <span id="page-8-1"></span>**TIGER/Line File Support Upgraded**

Function tgrline now supports the most recent (2003/2004) TIGER/Line data sets from the U.S. Bureau of the Census.

# <span id="page-9-1"></span><span id="page-9-0"></span>**Major Bug Fixes**

To view major bug fixes made in R14SP3 for Mapping Toolbox, use the Bug Reports interface on the MathWorks Web site.

**Note** If you are not already logged in to Access Login, when you link to the Bug Reports interface (see below), you will be prompted to log in or create an Access Login account.

After you are logged in, use this Bug Fixes link. You will see the bug report for Mapping Toolbox. The report is sorted with fixed bugs listed first, and then open bugs.

If you are viewing these release notes in PDF form, you can refer to the HTML form of the release notes, using either the Help browser or the MathWorks Web site and use the link provided.

If you are upgrading from a release earlier than Version 2.0, then you should see ["Major Bug Fixes" on page 6-13](#page-54-1) in the Mapping Toolbox 2.0 Release Notes, the Mapping Toolbox 2.0.3 Release Notes, and the Mapping Toolbox 2.0.1 Release Notes.

# <span id="page-10-1"></span><span id="page-10-0"></span>**Upgrading from an Earlier Release**

This section describes issues involved in upgrading from Version 2.1 to Version 2.2 of the Mapping Toolbox.

If you are upgrading from a version earlier than 2.0, then you should see ["Upgrading from an Earlier Release" on page 6-14](#page-55-3) in the Mapping Toolbox 2.0 Release Notes.

If you are upgrading to Version 2.2 from a version earlier than 2.1, you may be affected by changes in the behavior of functions worldmap and usamap, as well as by removal/reconfiguration of sample data sets ("atlas" data). For details, see ["Upgrading from an Earlier Release" on page 2-4](#page-15-2) in the Version 2.1 release notes.

#### <span id="page-10-2"></span>**Polygon Vertex Ordering Is Now Significant for Properly Rendering Filled Polygons**

The map display functions geoshow, mapshow, and mapview now require that coordinate vectors representing polygons have consistent directionality, such that

- **•** Vertices defining outer rings (to be filled) be encoded in a *clockwise* direction, and
- **•** Vertices defining inner rings (often termed "lakes" or "islands," to be rendered as transparent holes) be encoded in a *counterclockwise* direction.

If you have vector map data sets that violate these conditions, the map display functions geoshow, mapshow, and mapview might not be capable of rendering them as filled polygons. To determine the directionality of polygon vertices, use the logical function ispolycw, which returns a separate result for each NaN-delimited polygon in an array of vertices. If you find inner rings which are clockwise or outer rings which are counterclockwise, use the utility functions poly2ccw or poly2cw, respectively, to reverse the direction of those rings.

# <span id="page-11-1"></span><span id="page-11-0"></span>**Known Software and Documentation Problems**

To view important open bugs in Version 2.2 (R14SP3) for Mapping Toolbox, use the Bug Reports interface on the MathWorks Web site.

**Note** If you are not already logged in to Access Login, when you link to the Bug Reports interface (see below), you will be prompted to log in or create an Access Login account.

After you are logged in, use this Bug Reports link. You will see the bug report for Mapping Toolbox. The report is sorted with fixed bugs listed first, and then open bugs. You can select the **Status** column to list the open bugs first.

If you are viewing these release notes in PDF form on the MathWorks Web site, you can refer to the HTML form of the release notes on the MathWorks Web site and use the link provided.

# <span id="page-12-1"></span><span id="page-12-0"></span>Mapping Toolbox 2.1 Release Notes

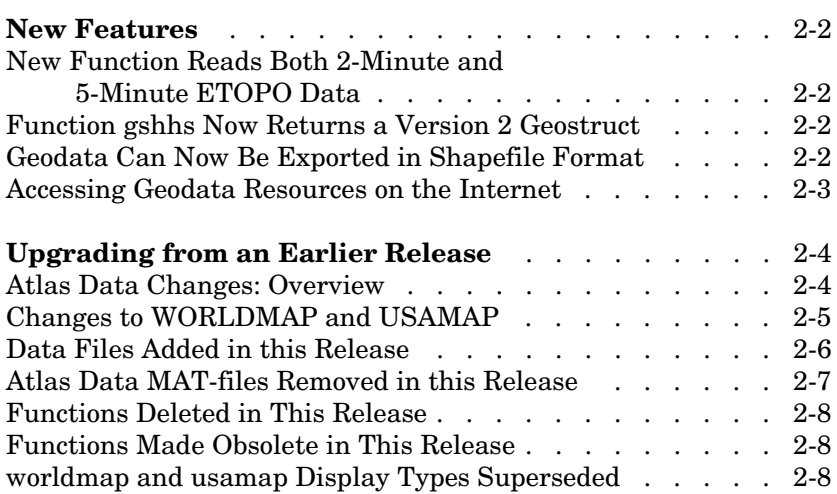

## <span id="page-13-4"></span><span id="page-13-0"></span>**New Features**

This section summarizes the new features and enhancements introduced in the Mapping Toolbox 2.1.

If you are upgrading from a release earlier than Version 2.0, then you should see ["New Features" on page 6-2](#page-43-2) in the Version 2.0 Release Notes.

#### <span id="page-13-1"></span>**New Function Reads Both 2-Minute and 5-Minute ETOPO Data**

The new function etopo reads from either the 5-minute (ETOPO5) or the 2-minute (ETOPO2) global terrain data set. This function supersedes function etopo5 and fixes several significant bugs.

## <span id="page-13-2"></span>**Function gshhs Now Returns a Version 2 Geostruct**

Function gshhs, which reads the Global Self-consistent Hierarchical High-resolution Shoreline data set, has been upgraded. It now returns a Version 2 geographic data structure (geostruct2) array instead of a Version 1 geostruct. Polygons returned from gshhs now follow the shapefile vertex-ordering convention (supported by functions polybool, shaperead, and shapewrite, for example). Under this convention the coordinates of outer rings (e.g., continent outlines) are given in clockwise order, while counterclockwise ordering is used for inner rings (e.g., lakes and inland seas within a continent). Note that function gshhs does not yet support Version 1.3 of the data set, released on Sept. 27, 2004.

#### <span id="page-13-3"></span>**Geodata Can Now Be Exported in Shapefile Format**

This new function shapewrite writes a geographic data structure to a shapefile. It exports a Version 2 geographic data structure array (geostruct2), creating .shp, .shx, and .dbf files. Like shaperead, the function supports the Point, MultiPoint, PolyLine, and Polygon shape types. The contents of string-valued attribute fields and scalar numerical attribute fields are written to the dBase (.dbf) file.

#### <span id="page-14-0"></span>**Accessing Geodata Resources on the Internet**

Links and URLs to documentation and data files for various Internet sources of digital map data are now collected in the following technical note on the MathWorks Web site:

http://www.mathworks.com/support/tech-notes/2100/2101.html

This technical note replaces many individual links formerly scattered across the User's Guide, reference pages, and M-file help. Collecting this information on a Web page rather than on product CDs or printed documentation should substantially mitigate recurrent problems with stale links. You are encouraged to report any stale links that you might find in the technical note to MathWorks Technical Support, so that it can be updated promptly.

# <span id="page-15-2"></span><span id="page-15-0"></span>**Upgrading from an Earlier Release**

This section describes issues involved in upgrading from the Mapping Toolbox Version 2.0, 2.0.1, 2.0.2 or 2.0.3 to Version 2.1:

If you are upgrading from a version earlier than 2.0, then you should see ["Upgrading from an Earlier Release" on page 6-14](#page-55-3) in the Mapping Toolbox 2.0 Release Notes.

#### <span id="page-15-1"></span>**Atlas Data Changes: Overview**

Through Version 2.0.3, the Mapping Toolbox included a set of *atlas data* with global geopolitical data embedded as MATLAB arrays in four MAT-files: worldlo, worldhi, worldmtx, and worldmtxmed. However, geopolitical data is difficult to keep current, and is subject to inaccuracies and interpretations that can cause contention. Therefore, starting with Version 2.1, the Mapping Toolbox now excludes geopolitical data that would specify national sovereignty over specific regions of the Earth. The only exceptions are the boundaries of the 50 U.S. states and the District of Columbia.

This change means that the worldlo, worldhi, worldmtx, and worldmtxmed MAT-files are no longer part of the Mapping Toolbox. However, the nonpolitical data on global coastlines, major lakes and inland seas, major rivers, and major cities and populated places that was in worldlo.mat has been retained in the toolbox and transformed into shapefile format. This includes the addition of name attributes for many previously unnamed features. There are four new shapefiles in this category: landareas.shp, worldlakes.shp, worldrivers.shp, and worldcities.shp.

For consistency, the atlas data for the United States that was originally stored in the usalo and usahi MAT-files has also been transformed, although none has been removed. These data sets now reside in the following shapefiles and MAT-files: usastatelo.shp, usastatehi.shp, conus.mat, and greatlakes.mat.

The Mapping Toolbox originally included four functions dedicated to extracting data from the atlas data MAT-files: functions worldlo, worldhi, usalo, and usahi. With the data removal/transformation described above, these functions are no longer needed and have been removed from the toolbox in Version 2.1. You can easily access the new shapefiles using the shaperead function, which includes powerful and flexible options for selecting features and even controlling which attributes are read. In addition, function country2mtx,

whose sole purpose was to rasterize the country boundary polygons in worldlo.mat, has been removed.

Related changes extend to the worldmap function, which formerly combined two purposes:

- **•** Select an appropriate map projection and parameters with which to display a given latitude-longitude area, and
- **•** Automatically display atlas data for that area

In Version 2.1, worldmap supports only the first of these actions. A call to worldmap constructs a map axes object and can easily be followed with a variety of Mapping Toolbox commands to display the map data of your choice. Because the usamap function is so similar to worldmap, corresponding changes have been made there as well.

To help those who have relied heavily on worldmap and usamap to plot base maps with automatically-selected vector map data, examples throughout the User's Guide, reference pages, and M-file Help entries have been updated to illustrate the new behavior of worldmap and usamap, and to show how to create maps including vector shapefile data layers. These examples cover a wide variety of ways to read and subset data with shaperead and display data with geoshow and other Mapping Toolbox display functions. A good place to start is with the examples for the worldmap and usamap functions.

To help you update commands, scripts, and data for constructing and maintaining base maps, a recently-published technical note on The MathWorks Web site provides links to data and documentation for many sources of vector and raster digital map data that you can access over the Internet:

http://www.mathworks.com/support/tech-notes/2100/2101.html

#### <span id="page-16-0"></span>**Changes to WORLDMAP and USAMAP**

worldmap and usamap have been simplified to construct appropriate map axes for a given area without displaying any map data.

In all cases, map frames, latitude-longitude grid lines, meridian labels, and parallel labels are turned on. You can use the following command sequence to remove them:

```
 framem off; gridm off; mlabel off; plabel off
```
Other changes include the following:

- **•** usamap now accepts two-letter U.S. Postal Service abbreviations for state names (e.g., AL, AK, AR ...).
- The following input options are now obsolete (if used, a warning is issued):
	- **-** A first argument equal to 'lo' or 'hi'
	- **-** The regiononly and stateonly syntax: a state or country name with the string 'only' appended
	- **-** All type options: 'none', 'line', 'lineonly', 'patch', 'patchonly', 'mesh', 'meshonly', 'dem', 'demonly', 'dem3d', 'dem3donly', 'lmesh3d', 'lmesh3donly', 'ldem3d', and 'ldem3donly' (the new behavior matches the 'none' option)

#### <span id="page-17-0"></span>**Data Files Added in this Release**

The following files were added to the mapdemos directory, for use in toolbox demos and examples:

- **•** landareas Polygon shapefile: global coastlines, both exterior and interior, including names for larger land masses
- **•** worldlakes Polygon shapefile: coastlines and names of major lakes and inland seas worldwide
- worldrivers PolyLine shapefile: major world rivers and their names
- worldcities Point shapefile: locations and names of major cities and populated places worldwide
- **•** usastatelo Polygon shapefile: low-resolution outlines and names of the 50 U.S. states plus D.C.
- **•** usastatehi Polygon shapefile: moderate-resolution outlines and names of the 50 U.S. states plus D.C.
- **•** conus MAT-file: Low-resolution latitudes and longitudes, in degrees, for the perimeter of the conterminous United States (CONUS), the Great Lakes, and interstate borders
- **•** greatlakes MAT-file: A Version 1 geographic data structure (geostruct1) with outlines and names for the Great Lakes of North America

#### <span id="page-18-0"></span>**Atlas Data MAT-files Removed in this Release**

MAT-files containing Atlas Data have been removed in Version 2.1. Some of the data has been retained in a different form. The disposition of these data sets and variables is described below:

#### **World MAT-File Data**

- **•** worldlo.mat, which contained the following variables:
	- **-** DNline Data moved to worldrivers.shp
	- **-** DNpatch Data moved to worldlakes.shp
	- **-** POline Data removed from toolbox
	- **-** POtext Data removed from toolbox
	- **-** PPpoint Data moved to worldcities.shp
	- **-** PPtext Data moved to worldcities.shp
	- **-** gazette Data removed from toolbox
- worldhi.mat Data removed from toolbox
- **•** worldmtx.mat Data removed from toolbox
- worldmtxmed.mat Data removed from toolbox

#### **United States MAT-File Data**

- **•** usalo.mat, which contained the following variables (all retained):
	- **-** conus Data moved to conus.mat
	- **-** greatlakes Data moved to greatlakes.mat
	- **-** gtlakelat Data moved to conus.mat
	- **-** gtlakelon Data moved to conus.mat
	- **-** state Data moved to usastatelo.shp
	- **-** stateborder Data moved to conus.mat
	- **-** statelat Data moved to conus.mat
	- **-** statelon Data moved to conus.mat
	- **-** uslat Data moved to conus.mat
	- **-** uslon Data moved to conus.mat
- **•** usahi.mat Data moved to usastatehi.shp

### <span id="page-19-0"></span>**Functions Deleted in This Release**

The following functions, which performed specific operations on Atlas Data sets, have been removed in Version 2.1:

- **•** country2mtx Create a raster map grid of a country from worldlo atlas data
- usahi Return high-resolution vector atlas data for the United States
- **•** usalo Return vector atlas data for the United States
- worldhi Return high-resolution vector atlas data for the world
- worldlo Return vector atlas data for the world or oceans

#### <span id="page-19-1"></span>**Functions Made Obsolete in This Release**

- **•** etopo5 Replaced by etopo. Use etopo instead.
- **•** tigerp Download U.S. Census cartographic boundary files in shapefile format and use shaperead instead.
- **•** tigermif Download U.S. Census cartographic boundary files in shapefile format and use shaperead instead.

### <span id="page-19-2"></span>**worldmap and usamap Display Types Superseded**

As of this release, the worldmap and usamap functions no longer supports the type input argument. This argument provided an easy way to control display behavior.

The type option in worldmap was a single argument that could be one of the following strings: 'none', 'line', 'lineonly', 'patch', 'patchonly', 'mesh', 'meshonly', 'dem', 'demonly', 'dem3d', 'dem3donly', 'lmesh3d', 'lmesh3donly', 'ldem3d', and 'ldem3donly'. In usamap, type was a subset of the above names (the 3-D options were not supported).

In the current release, the various type display options can be simulated by following a call to worldmap or usamap with an appropriate set of Mapping Toolbox commands. The following table specifies how you can achieve the effects of the old worldmap type argument using such auxiliary methods:

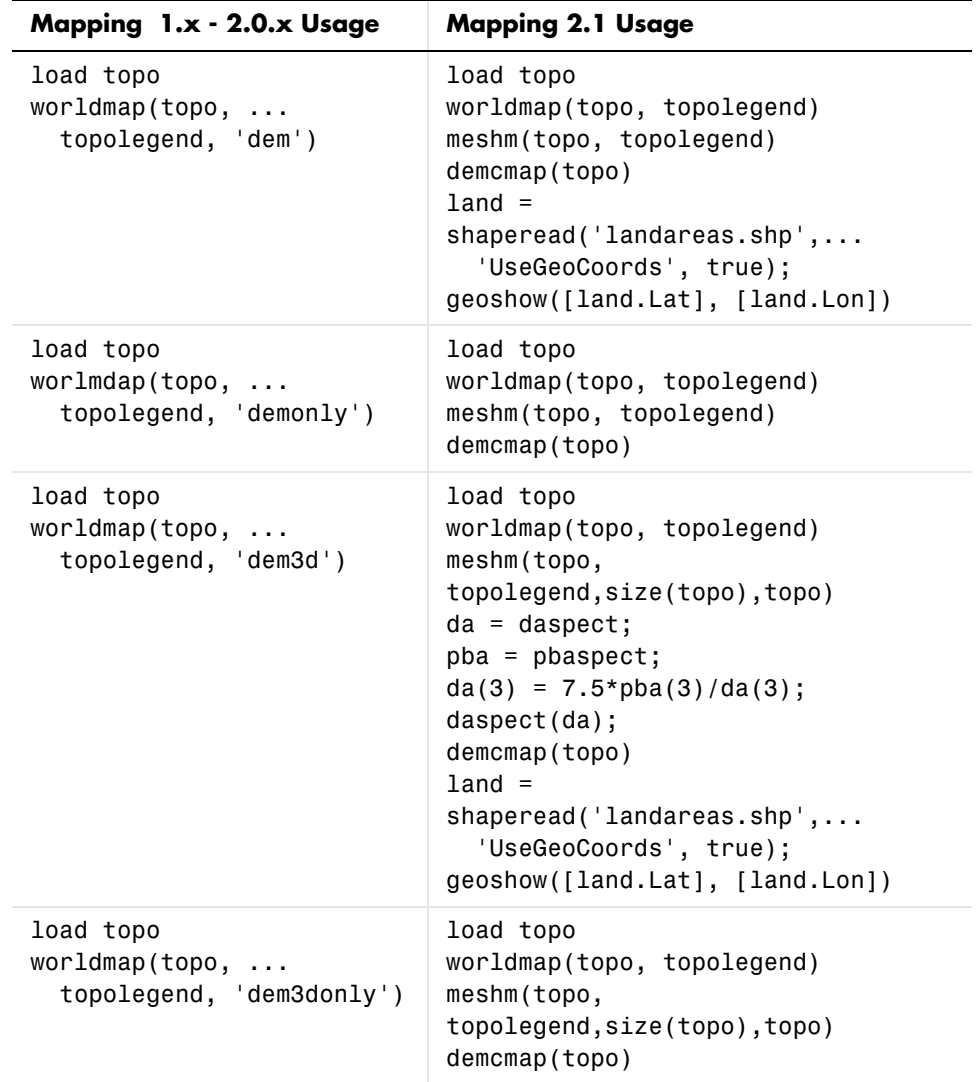

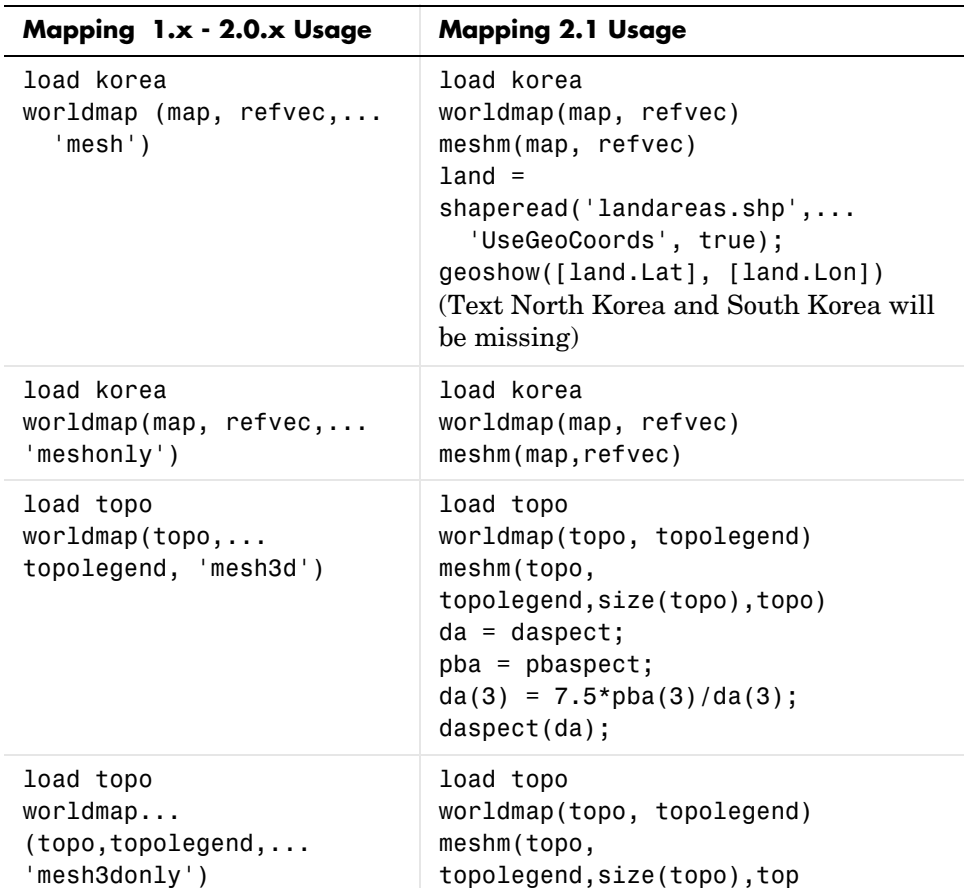

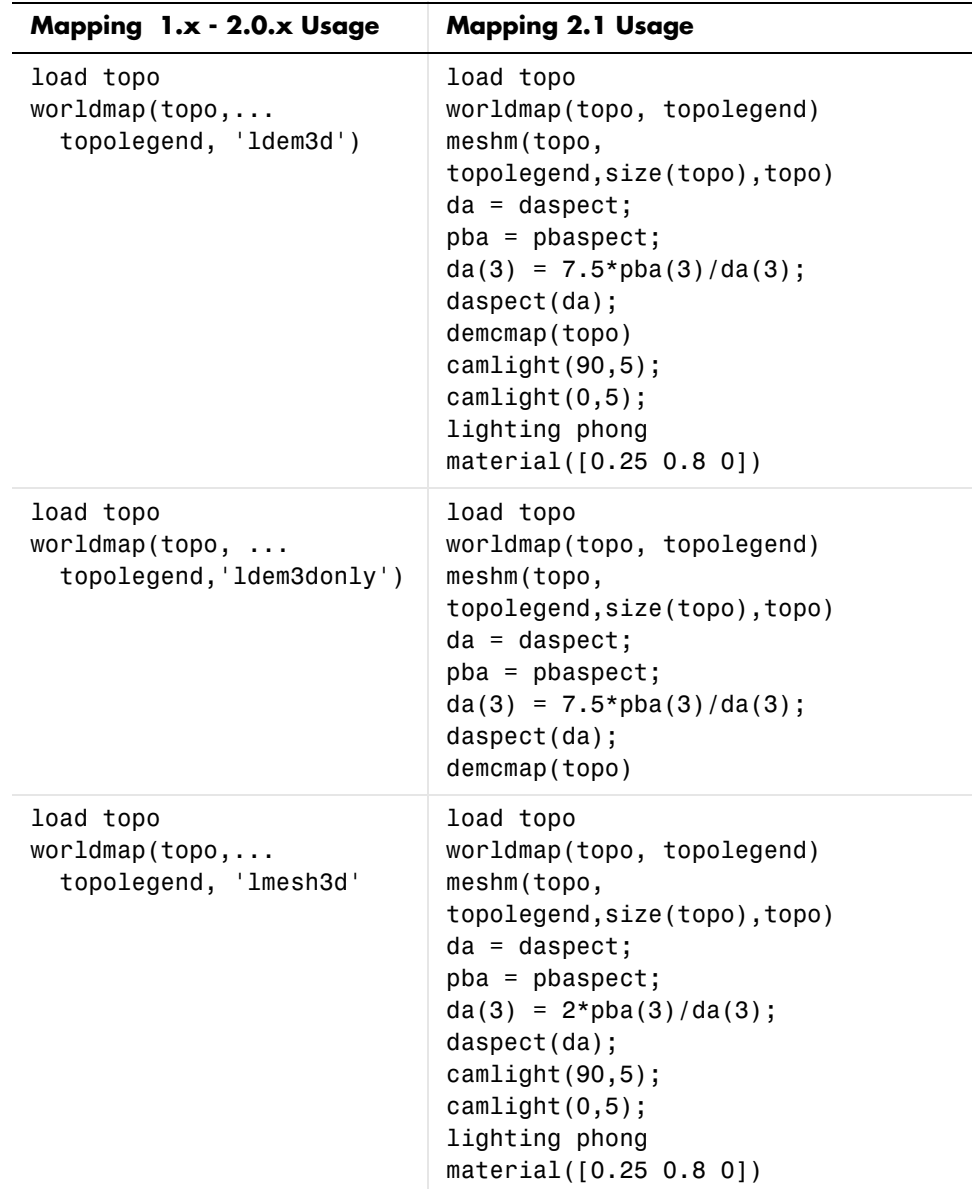

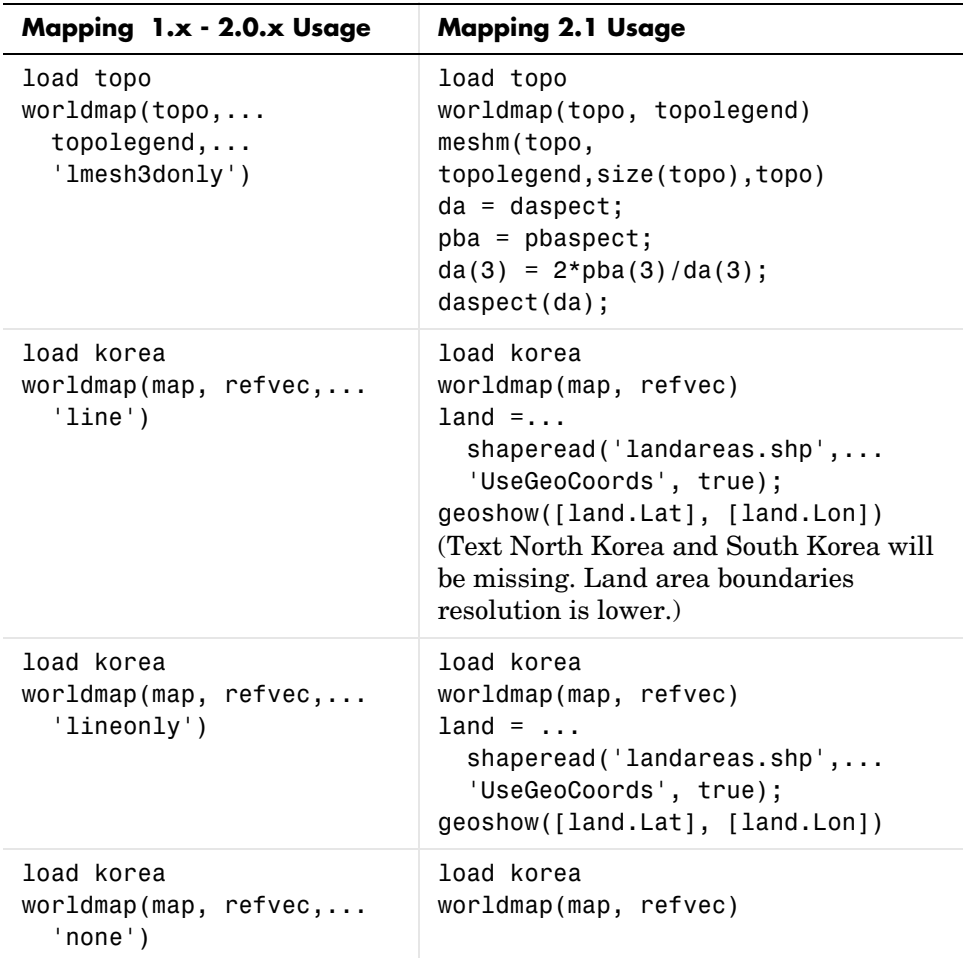

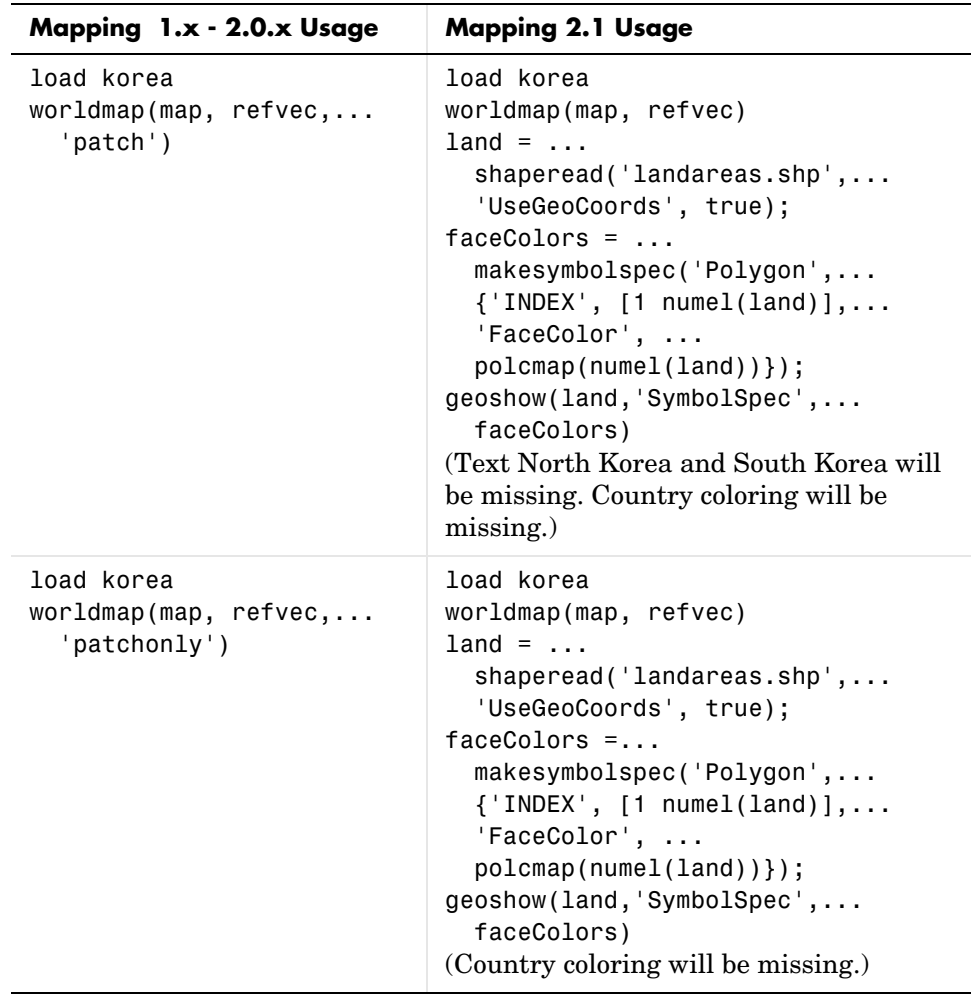

# <span id="page-26-1"></span><span id="page-26-0"></span>Mapping Toolbox 2.0.3 Release Notes

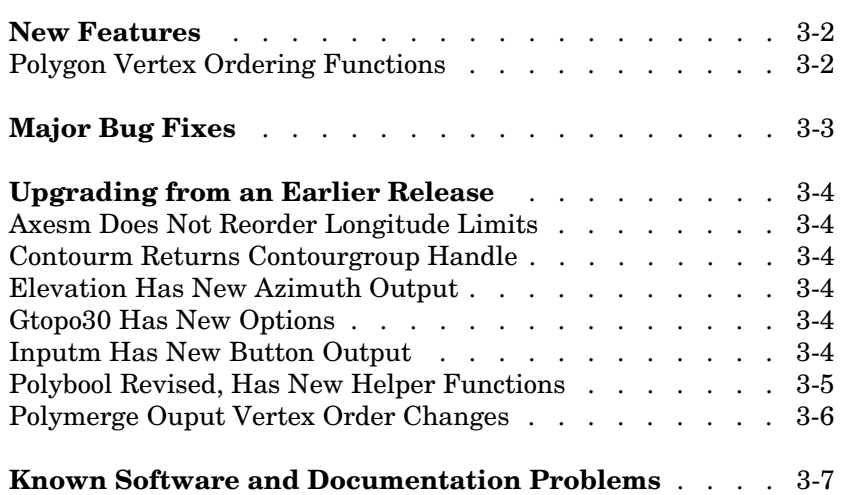

# <span id="page-27-0"></span>**New Features**

This section summarizes the new features and enhancements introduced in the Mapping Toolbox 2.0.3.

If you are upgrading from a release earlier than Version 2.0, then you should see ["New Features" on page 6-2](#page-43-2).

## <span id="page-27-1"></span>**Polygon Vertex Ordering Functions**

Four new functions have been added to Mapping 2.0.3. These are called by or can be used in conjunction with the polybool function (see ["Polybool Revised,](#page-30-0)  [Has New Helper Functions" on page 3-5](#page-30-0).) Three of the functions check or change the ordering of vertices that define a polygon, and the fourth one splits polygons with holes in a consistent fashion.

These functions are

- **•** ispolycw True if vertices of polygonal contour are clockwise ordered
- poly2cw Convert polygonal contour to clockwise ordering
- poly2ccw Convert polygonal contour to counterclockwise ordering
- **•** poly2fv Convert polygonal region to face-vertex form for use with patch in order to properly render polygons containing holes.

# <span id="page-28-0"></span>**Major Bug Fixes**

The Mapping Toolbox 2.1 includes important bug fixes made since Version 2.0.3. You can see a list of major Version 2.1 bug fixes on the MathWorks Web site.

If you are viewing these release notes in PDF form on the MathWorks Web site, please refer to the HTML form of the release notes on the MathWorks Web site and use the link provided.

Mapping Toolbox 2.0.3 included several bug fixes made since Version 2.0.2. You can see a list of the particularly important Version 2.0.3 bug fixes.

If you are viewing these Release Notes in PDF form, please refer to the HTML form of the Release Notes, using either the Help browser or the MathWorks Web site and use the link provided.

If you are upgrading from a release earlier than Version 2.0.1 or 2.0.2, then you should see ["Major Bug Fixes" on page 6-13](#page-54-1) in the Mapping Toolbox 2.0 Release Notes.

# <span id="page-29-0"></span>**Upgrading from an Earlier Release**

This section describes these issues involved in upgrading from the Mapping Toolbox 2.0, 2.0.1, or 2.0.2 to Version 2.0.3:

If you are upgrading from a version earlier than 2.0, then you should see ["Upgrading from an Earlier Release" on page 6-14.](#page-55-3) of the Mapping Toolbox 2.0 release notes.

#### <span id="page-29-1"></span>**Axesm Does Not Reorder Longitude Limits**

Function axesm now requires that 'MapLonLimit' values have the form [west east], but east can be less than west numerically (e.g., [120 -60]). The form [east west] is no longer supported.

#### <span id="page-29-2"></span>**Contourm Returns Contourgroup Handle**

Function contourm now returns a handle to a contourgroup object instead of an array of handles to line objects.

#### <span id="page-29-3"></span>**Elevation Has New Azimuth Output**

Function elevation can now return a third ouput, the line-of-sight azimuth corresponding to the elevation angle (output 1) and slant range (output 2). This eliminates the need to use a geodesic or rhumb line azimuth, computed with functions azimuth or distance, as an approximate substitute.

#### <span id="page-29-4"></span>**Gtopo30 Has New Options**

The functionality of gtopo30 has been extended so that:

- **•** Data can be read from a more general directory structure.
- **•** Empty may be supplied in place of any input argument.
- **•** Latitude and longitude limits are no longer restricted to lie within a tile. Instead, areas not covered by available data are automatically filled with NaNs.

#### <span id="page-29-5"></span>**Inputm Has New Button Output**

Function inputm now an optional third output argument, 'button', which functions like the third output of ginput.

#### <span id="page-30-0"></span>**Polybool Revised, Has New Helper Functions**

Mapping 2.0.3 fixes major problems with the polybool function, which computes set operations on polygonal regions. The fixes include incompatible data structure and syntax changes.

- **•** The 'cutvector' option has been removed from the syntax. This option facilitated plotting of polygonal regions containing holes, but the cutvector computation was not robust, nor was it an effective way to represent polygonal regions containing multiply nested holes and/or discontiguous regions. To replace the cutvector functionality, a new function, poly2fv, has been added. poly2fv converts a polygonal region, possibly including holes and discontiguous regions, into a faces and a vertices matrix that can be used with the patch function to display the region. The M-file help for for polybool and poly2fv contain examples illustrating how to use poly2fv.
- **•** The 'cell' and 'vector' options have been removed from the syntax. polybool now returns the output polygonal region using the same format as the input polygonal region. Use polysplit and polyjoin to convert from one format to the other.
- **•** polybool now uses the "clockwise" rule to distinguish between external polygonal contours and internal polygonal contours. This is the same rule used by ESRI shapefiles. polybool assumes that a polygonal contour whose vertices are arranged in clockwise order is an external contour, and that a polygonal contour whose vertices are arranged in counterclockwise order is an internal contour. Use ispolycw to determine whether a polygonal contour is clockwise ordered, and use poly2cw and poly2ccw to convert polygonal contours to be clockwise or counterclockwise ordered, respectively. If a polygonal region input has no external contours according to this rule, polybool issues a warning message.

An input polygonal region can either take the form of a pair of NaN-separated vectors, or it can take the form of a pair of cell arrays. In the cell array format, each cell must contain the vertices of a single polygonal contour. Representing a polygonal region as a cell array whose cells can contain NaN-separated vectors is no longer supported, and an error message will be issued.

Summary of new polybool-related helper functions

- ispolycw True if vertices of polygonal contour are clockwise ordered
- poly2cw Convert polygonal contour to clockwise ordering
- poly2ccw Convert polygonal contour to counterclockwise ordering
- **•** poly2fv Convert polygonal region to face-vertex form for use with patch

Summary of known problems addressed

- **•** polybool no longer errors out or produces incorrect results for proper inputs.
- **•** polybool now produces consistent output when computing intersections, with results no longer depending on the order of its inputs.
- **•** polybool now operates correctly on polygons with collinear edges.

# <span id="page-31-0"></span>**Polymerge Ouput Vertex Order Changes**

Improvements in the algorithm that polymerge uses to chain together adjacent polygon or line segments, required to address a bug and improve efficiency, in some cases also change the ordering of the output vertices.

# <span id="page-32-0"></span>**Known Software and Documentation Problems**

You can see a list of known software and documentation problems in Version 2.0.3. If you are viewing these Release Notes in PDF form, please refer to the HTML form of the Release Notes, using either the Help browser or the MathWorks Web site and use the link provided.

# <span id="page-34-1"></span><span id="page-34-0"></span>Mapping Toolbox 2.0.2 Release Notes

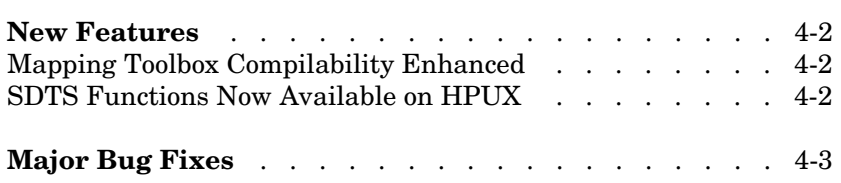

# <span id="page-35-0"></span>**New Features**

Version 2.0.2 of the Mapping Toolbox adapts Version 2.0.1 to the MATLAB 7 (Release 14) environment. Versions 2.0.1 and 2.0 were Release 13SP1+ web releases. The resulting changes are transparent to users, except as noted below.

If you are upgrading from a version earlier than Version 2.0.1, then you should also see ["New Features" on page 6-2](#page-43-2) in the Mapping Toolbox 2.0 Release Notes.

The following enhancements are included in Mapping Toolbox 2.0.2.

# <span id="page-35-1"></span>**Mapping Toolbox Compilability Enhanced**

Almost all Mapping Toolbox command line functions can be compiled using the new MATLAB Compiler. However, large Atlas Data MAT-files need to be added explicitly to use them in applications. For details, see "Using the Compiler with the Mapping Toolbox" in the MATLAB Compiler Release Notes.

### <span id="page-35-2"></span>**SDTS Functions Now Available on HPUX**

The input functions sdtsinfo and sdtsdemread are now available on the HPUX platform.
# **Major Bug Fixes**

Mapping Toolbox Version 2.0.2 contains no significant bug fixes. However, Version 2.0.1 did address a number of bugs. See ["Major Bug Fixes" on page 5-3](#page-40-0)  for details.

Mapping Toolbox 2.0 included a number of significant bug fixes made since Version 1.3.1. For a description of those Mapping Toolbox bug fixes, see ["Major](#page-54-0)  [Bug Fixes" on page 6-13](#page-54-0) in the Version2.0 release notes.

If you are upgrading from a version earlier than 2.0, then see should also see ["Bug Fixes and Enhancements" on page 7-2](#page-59-0) in the Mapping Toolbox 1.3.1 Release Notes.

# Mapping Toolbox 2.0.1 Release Notes

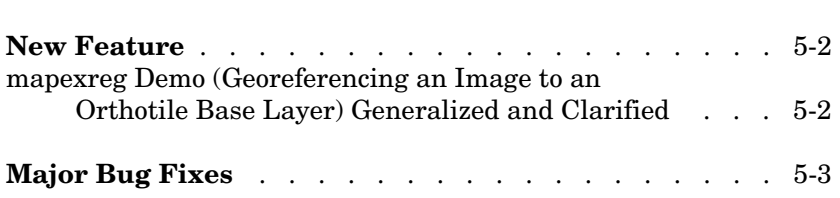

# <span id="page-39-0"></span>**New Feature**

The following enhancement has been added to Mapping Toolbox 2.0.1.

If you are upgrading from a version earlier than Version 2.0, then you should also see ["Upgrading from an Earlier Release" on page 6-14](#page-55-0) in the Mapping Toolbox 2.0 Release Notes.

### <span id="page-39-1"></span>**mapexreg Demo (Georeferencing an Image to an Orthotile Base Layer) Generalized and Clarified**

Calls to imtransform and makerefmat are no longer hard-coded for an output pixel size of one meter. The choice of output pixel size now is explained in detail.

# <span id="page-40-1"></span><span id="page-40-0"></span>**Major Bug Fixes**

Mapping Toolbox Version 2.0.1 fixes several significant bugs that existed in Version 1.x which were not addressed in Version 2.0.

Mapping Toolbox 2.0 included a number of significant bug fixes made since Version 1.3.1. For a description of those Mapping Toolbox bug fixes, see ["Major](#page-54-0)  [Bug Fixes" on page 6-13](#page-54-0) in the Version 2.0 release notes.

If you are upgrading from a version earlier than 2.0, then see should also see ["Bug Fixes and Enhancements" on page 7-2](#page-59-0) in the Mapping Toolbox 1.3.1 Release Notes.

Version 2.0.1 contains the following bug fixes:

#### **almanac**

Function almanac now gives a precise inverse flattening (1/f) value for Bessel 1841 ellipsoid. Previously, almanac used a truncated value (299.1528) instead of the full precision value (299.1528128).

#### **axesm**

Function axesm now accepts the 'meridianlabel' parameter. Previously, axesm would throw an eror if the 'meridianlabel' parameter was specified.

#### **distance**

Function distance now computes correct results for rhumbline distances along a parallel (including the equator) on a (non-spherical) ellipsoid.

### **distance**

Function distance now uses the robust "haversine formula" to compute great circle distances on a sphere. For certain inputs roundoff sensitivities in the previous implementation resulted in a small, but non-zero, distance between identical points.

### **distance**

Function distance now correctly obtains correct results for rhumb lines that follow the equator, or any other parallel, and cross the 180-degree meridian; it gives the distance along the short arc of the parallel. Previously the length of the long arc could be returned instead.

### **distance, azimuth**

Functions distance and azimuth now produce accurate results even for long geodesics on an ellipsoid, up to near-antipodal distances.

### **projfwd/projinv**

Functions projfwd and projinv now use NaN separators on all platforms. Previously, under certain circumstances, projfwd and projinv returned coordinate arrays with Inf separators rather than NaNs.

### **reckon**

Function reckon now supports geodesics on an ellipsoid, in addition to rhumblines on an ellipsoid and both geodesics and rhumblines on a sphere

# Mapping Toolbox 2.0 Release Notes

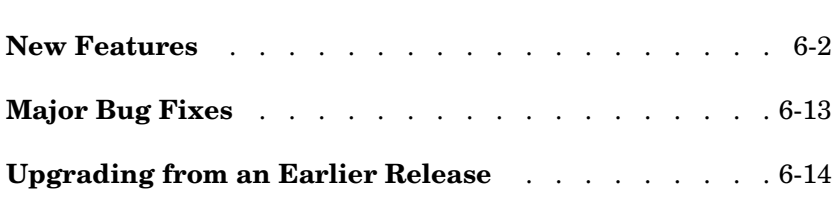

# <span id="page-43-0"></span>**New Features**

This section summarizes the new features and enhancements added in the Mapping Toolbox 2.0 since Version 1.3.1.

If you are upgrading from a Version earlier than 1.3.1, then you should also see ["Bug Fixes and Enhancements" on page 7-2](#page-59-0) of the Mapping Toolbox 1.3.1 Release Notes.

# **Release Summary**

Mapping Toolbox 2 provides a comprehensive set of functions and graphical user interfaces for building map displays and performing geospatial data analysis in MATLAB. In this major release of the toolbox, new functions and capabilities include:

- **•** Support for standard GIS and geospatial file formats:
	- **-** ESRI shapefile; GeoTIFF; Arc ASCII Grid; SDTS Raster Profile (read only)
	- **-** "Worldfiles" for spatially-registered images (read and write)
- **•** New display functions for vector features, georeferenced imagery, and data grids in *x-y* map coordinates (as well as unprojected latitude-longitude)
- **•** New functions for vector symbolization based on feature attributes
- **•** Transverse Mercator projection and PROJ.4 projection library support
- **•** A new interactive Map Viewer with the following features:
	- **-** Support for multiple raster and vector layers
	- **-** Data import from file or workspace
	- **-** Zooming/panning/map navigation tools
	- **-** Cursor coordinate and map-scale readout
	- **-** Data tip and info tools
	- **-** Graphical overlays
	- **-** Map exporting/printing
- **•** A major update of the Mapping Toolbox User's Guide, focused on clarifying concepts and terminology, explaining features and functions, adding new and enhancing existing examples, and organizing and cross-referencing material to make the documentation easier to access

These and other new features are described on the following pages.

### **New Demos and Sample Data**

The Mapping Toolbox now has six new demos, available from the **Demos** tab of the Help Browser. You can also access this demos page by typing

mapdemos

The demos consist of the following:

- **•** mapexenhance Enhancing Multispectral GeoTIFF Images
- **•** mapexfindcity Interactive Global City Finder
- **•** mapexgeo Creating Maps using geoshow (for latitude, longitude data)
- **•** mapexmap Creating Maps using mapshow (for x, y data)
- **•** mapexrefmat Creating and Using Referencing Matrices
- **•** mapexreg Georeferencing an Image to an Orthotile Base Layer
- **•** viewmaps GUI Demonstrating Map Projections (not new in 2.0)

Note that the above commands run the demo scripts to produce figures, whereas mapdemos describes and illustrates the demos in the Help Browser.

In addition, a number of new sample data sets containing vector features, digital elevation models, and georeferenced images have been added for use in demos and examples. The new data includes satellite images of the Boston area, topographic grids of the White Mountains in New Hampshire, and vector data for roads and hydrographic features in the Boston area. The data sets are provided in standard geospatial and GIS formats: GeoTIFF, TIFF images with worldfiles, SDTS Raster Profile, Arc ASCII Grid, and ESRI shapefiles. They are accompanied by ASCII text files (with suffix .txt), containing descriptive metadata.

The new data files are in addition to existing sample data sets stored in MAT-files, such as geoid, russia, and korea. In addition, metadata indicating the source and describing the contents of most sample data and atlas data has been added to their respective MAT-files.

To read the metadata for a Mapping Toolbox MAT-file data set, load it and inspect the source and description workspace variables.

To read brief descriptions of the demos and sample data sets, type

help mapdemos

## <span id="page-45-0"></span>**New Map Viewer**

The toolbox includes a new interactive tool for displaying and examining map data, called the Map Viewer. The Map Viewer helps you work with data that is already in a projected map coordinate system, which is the case for many high-resolution satellite and aerial imagery products, as well as many vector map data sets that cover small areas of the earth in substantial detail. The Map Viewer gives you a view (or views) of an *x-y* map coordinate plane where, for example, *x* and *y* may correspond to the easting and northing coordinates of a given UTM or State Plane zone. If some of your data is referenced to geographic (latitude-longitude) coordinates, you first need to use an appropriate projection to transform it to map coordinates.

Key features of the Map Viewer include:

- **•** A two-dimensional view of the *x-y* map plane with interactive tools for navigating in that plane: magnification, de-magnification, panning, setting the map scale, and zooming the view to the extent of a given data set, or all data sets
- **•** Vector and image data import from files or from the MATLAB workspace
- **•** Management of each data set in a separate layer. You can control layer ordering and visibility to bring what you need into view.
- **•** Multiple, simultaneous views (differing in scale or view extent) of the same data layers.
- **•** A data tip tool to identify vector shapes or query a feature attribute that you specify
- **•** An info tool to display, in a separate window, all the attributes of a selected feature
- **•** Tools to annotate the map with lines, arrows, and text
- **•** Ability to export a raster snapshot of the map view

To start the Map Viewer, use the mapview function Typing

mapview

will open a Map Viewer window. You can then import standard format files or load workspace data into the Map Viewer. The following figure shows the Map Viewer's main window after loading image, line, and point data sets, also illustrating user-specified symbology for streets and landmarks, and Data Tip labels for selected point features:

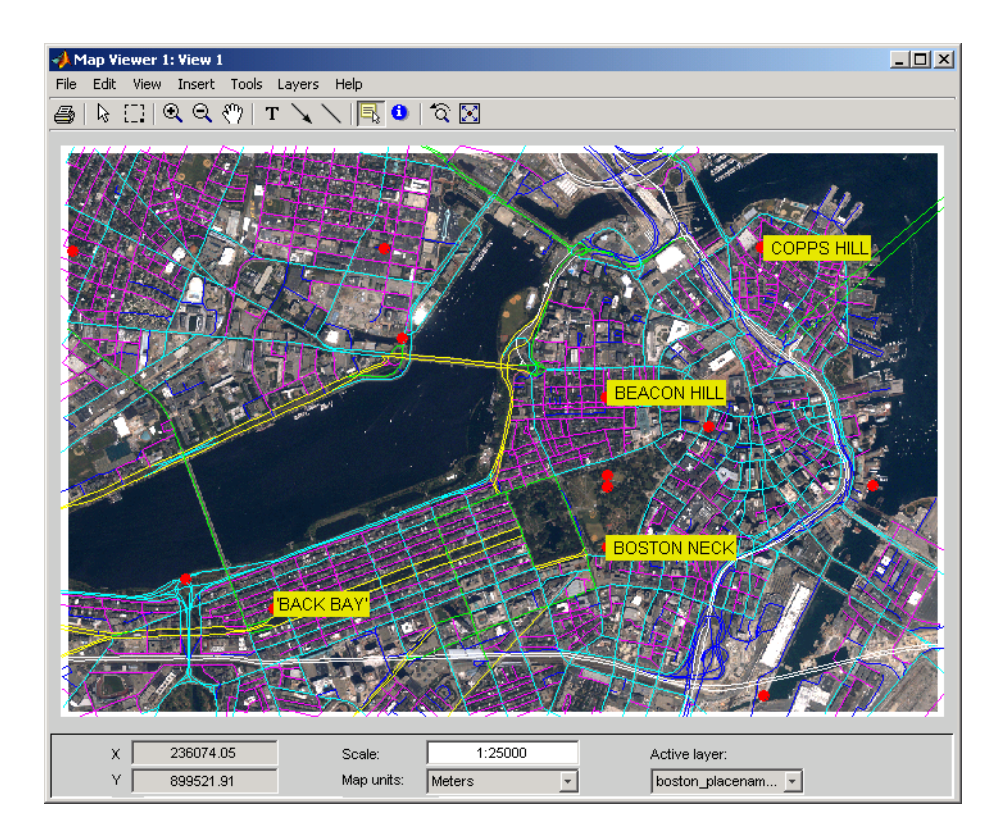

You can print maps as they appear in the Map Viewer window, to either a printer or a file. Either click the **Print** button on the left end of the toolbar or select **Print** in the **File** menu. A standard figure print dialog appears. You should consider selecting a driver appropriate to your printer; this may be necessary if you attempt to print in color.

# **Spatially Referenced Image Formats**

The toolbox adds support for several industry-standard formats for spatially referenced images and data grids: Arc ASCII Grid files, GeoTIFF files, and worldfiles. You do this by using the following new functions: arcgridread, geotiffinfo, geotiffead, getworldfilename, worldfileread, and worldfilewrite.

The grid and image file-reading functions construct referencing matrices, enabling a general and consistent approach to managing the relationship between map coordinates and pixel columns and rows (see below).

### **Working with Images Referenced to Map Coordinates**

The toolbox includes a family of functions supporting images and gridded data sets that are referenced to two-dimensional projected map coordinates. These functions represent the relationship between a point at position (row,col) in an image and point in map coordinates (x,y) with a *referencing matrix*. A referencing matrix is a 3-by-2 matrix, R, that represents a general affine transformation such that

 $[x \text{ } y] = [row \text{ col } 1] * R$ 

Most often the image (or data grid) consists of square pixels and has edges that align with the map coordinate axes, but you are not limited to this situation.

The new function makerefmat provides several options for constructing referencing matrices from scratch. See its M-file help for further information. However, you can most often obtain a referencing matrix from a world file, via worldfileread, or from a GeoTIFF file via geotiffread. If you have created a new referencing matrix for an image in a generic image format such as TIFF or JPEG, you can save this information in a world file using worldfilewrite.

New functions pix2map and map2pix implement the basic transformation defined above, along with its inverse. With functions mapbbox and mapoutline you can calculate the image bounds or perimeter in map coordinates. You can use the function pixcenters to calculate the coordinates of the center of each image pixel. This is helpful if you have a data grid that you want to display using surface.

The new function mapshow accepts a referencing matrix in order to correctly position an image in a standard Handle Graphics axes (i.e., not a map axes).

Because the affine transformation is extremely general, it can equally well represent the registration of an image to geographic coordinates, with longitude taking the place of map x and latitude replacing map y:

 $[lon lat] = [row col 1] * R$ 

A referencing matrix is a more general version of the 1-by-3 map legend vector, perhaps better characterized as a *referencing vector*, that many toolbox functions already use. To convert a referencing vector to a referencing matrix, you can use function refvec2mat. The inverse transformation exists only for referencing matrices having a special form, but if it does you can compute it with refmat2vec. Functions latlon2pix and pix2latlon support transformations for referencing matrices in geographic coordinates, allowing for longitude-wrapping differences.

Use the new function geoshow along with map axes to display data grids referenced to latitude and longitude via either a referencing vector or a referencing matrix. Or, you can use the new function grid2image to quickly display an unprojected grid with latitude as the ordinate (*x*-axis) and longitude as the abscissa (*y*-coordinate).

## **SDTS Terrain Data Access**

The Mapping Toolbox can now import terrain grids stored in United States Spatial Data Transfer Standard (SDTS) raster profile format, giving you access to a wide selection of public domain terrain data sets, principally those prepared by the U.S. Geological Survey (USGS). USGS DEM data is no longer distributed from government Internet sites. Instead, these and other USGS files are now available from a commercial server at no charge. For further information, see http://edc.usgs.gov/products/elevation/dem.html and http://edc.usgs.gov/geodata/.

Two new Mapping Toolbox functions support SDTS data handling:

- **•** sdtsinfo returns a structure containing metadata for an SDTS data set.
- **•** sdtsdemread returns elevation data and a referencing matrix from an SDTS DEM data set.

For details, type help sdtsinfo or help sdtsdemread at the MATLAB prompt.

### **Shapefiles and Vector Features**

The toolbox now reads the shapefile format defined by Environmental Systems Research Institute (ESRI) and widely used as a data exchange format for nontopological GIS data. You can query a shapefile for its shapetype, attribute names and types, number of records, etc., using shapeinfo, and read 2-D shapes using shaperead. The shaperead function constructs a *geostruct2*

geographic data structure array (see["Geographic Data Structure](#page-49-0)  [Enhancements" on page 6-8](#page-49-0)), tailored to the contents read in from shapefiles.

The shape data is represented in MATLAB as a 1-D structure array, with one element per feature. Attribute values are stored in structure fields, or in a separate, parallel structure array. Because attributes are defined according to the needs of the shapefile author and might be unknown until the time a given shapefile is read, the new geographic data structures (described below) are necessarily more general than the geographic data structures already in use in the Mapping Toolbox.

### <span id="page-49-0"></span>**Geographic Data Structure Enhancements**

Certain functions introduced in Version 2 of the Mapping Toolbox use an enhanced geographic data structure layout (called a *geostruct2*) to store and manipulate vector geodata. This layout has the flexibility to store any kind and number of attributes, and handles either geographic (latitude and longitude) or plane (*x* and *y*) coordinates. In contrast, a Version 1 geographic data structure  $(g\neq 0)$  — which is still supported — is limited to a fixed set of fields and can contain geographic coordinates only.

One way to create a Version 2 geographic data structure is to input vector geodata to the workspace from a shapefile. The function shaperead returns a geostruct2 that encapsulates some or all of the data stored in a shapefile and its supporting index and dBASE files. To determine what kinds of data a shapefiles contains, you can use the shapeinfo function to query it.

The new functions mapshow, geoshow, and mapview each display vector data in geostruct2 form. Use geoshow when Lat and Lon coordinate fields exist in the geostruct, and use mapshow or mapview when X and Y fields are present.

You can transform a geostruct1 into a geostruct2 (but not the reverse). Use the function updategeostruct for this purpose. See the section "Mapping Toolbox Geographic Data Structures" in the Mapping Toolbox documentation for descriptions of geostruct formats and uses.

Another new function, extractfield, lets you conveniently combine all the values of a given geostruct field into a single array. For example, given a shapefile with a 'Name' attribute, extractfield can output a cell array of feature names from the geostruct returned by shaperead.

### **Attribute-Driven Vector Data Symbolization**

When you display shape features as points, lines, or polygons using mapview, mapshow, and geoshow, you can make feature attributes control how they are symbolized. This lets the data control graphic attributes such as color, line width, marker symbol, and visibility on a per-feature basis. In prior versions of the toolbox, attribute-specific symbology was difficult to accomplish, but now a general mechanism exists for this purpose. The new function makesymbolspec generates a structure called a *symbolspec* that maps specific attribute values (or ranges) to symbology parameters, and lets you specify default parameters for unspecified values. For example, the following symbolspec colors all roads of class 1 red, all roads of class 2 green, all roads of class 3 blue, and defaults other classes to black (where class is an attribute of the road layer):

```
roadColors = makesymbolspec('Line',{'CLASS',1,'Color','r'},...
                       {'CLASS',2,'Color','g'},...
                       {'CLASS',3,'Color','b'},...
                        {'Default','Color','k'});
```
To see an example of what you can do with symbolspecs, look at the illustration for ["New Map Viewer" on page 6-4.](#page-45-0) For details, type help shaperead, help mapshow, help geoshow, help mapview, or help makesymbolspec at the MATLAB prompt.

### **Access to PROJ.4 Map Projections**

The Mapping Toolbox now incorporates the PROJ.4 cartographic projections library, originally written by Gerald Evenden of the USGS. Currently the toolbox uses this library primarily to support the GeoTIFF format. You can access selected PROJ.4 projections and their inverses using new functions projfwd and projinv. Use the projlist function to learn about which PROJ.4 projections are available. In addition to accepting GeoTIFF info structures, projfwd and projinv also work with a standard map projection structure (mstruct) used to define projections within map axes.

### **Minor Enhancements**

In addition to the major new features described above, this release includes the following enhancements and new functions, among others.

#### **almanac**

Now accepts 'ellipsoid' as a synonym for 'geoid' as a parameter or refbody value.

#### **convertlat**

A new function that unifies the latitude conversions previously dispersed among functions geod2aut, aut2geod, etc. For a list of the files it replaces, see ["Upgrading from an Earlier Release" on page 6-14.](#page-55-1)

#### **geoloc2grid**

New function for converting a geolocated data grid (general matrix map) to a regular gridded data set (matrix map). Easier to use for this purpose than imbedm, and produces a smoother output with 2-D resampling.

#### **grid2image**

New function to display a regular data grid, with a referencing matrix or referencing vector, as an image. The grid can contain double, uint8, or uint16 values. grid2image replaces the obsoleted function imagem.

#### **tranmerc**

A new map projection, Transverse Mercator, has been added. This is a general Transverse Mercator, as opposed to the more specific Universal Transverse Mercator supported by the utm function.

#### **unitsratio**

Provides conversion factors among units of length, and between radians and degrees. Supports a wider range of length units than distdim.

For information on using any of these functions, type help *function* at the MATLAB prompt.

### **Summary of Functions Added in Version 2.0**

Version 2.0 features many new functions, all of which are itemized below. Several existing functions have been deprecated or deleted. These are described in ["Upgrading from an Earlier Release" on page 6-14](#page-55-1).

#### **Geospatial Data Import and Access**

- **•** arcgridread Read a gridded data set in Arc ASCII Grid Format.
- **•** geotiffinfo Information about a GeoTIFF file
- **•** geotiffread Read a georeferenced image from GeoTIFF file.
- **•** getworldfilename Derive a worldfile name from an image file name.
- **•** sdtsdemread Read data from an SDTS raster/DEM data set.
- **•** sdtsinfo Information about an SDTS data set
- **•** shapeinfo Information about a shapefile
- **•** shaperead Read vector feature coordinates and attributes from a shapefile.
- **•** worldfileread Read a worldfile and return a referencing matrix.
- worldfilewrite Construct a worldfile from a referencing matrix.

### **Vector Map Data and Geographic Data Structures**

- **•** extractfield Extract the field values from a structure.
- **•** updategeostruct Update a geographic data structure.

### **Spatial Referencing of Georeferenced Images and Data Grids**

- latlon2pix Convert latitude-longitude coordinates to pixel coordinates.
- **•** makerefmat Construct an affine spatial-referencing matrix.
- map2pix Convert map coordinates to pixel coordinates.
- **•** mapbbox Compute bounding box of a georeferenced image or data grid.
- **•** mapoutline Compute outline of a georeferenced image or data grid.
- **•** pix2latlon Convert pixel coordinates to latitude-longitude coordinates.
- **•** pix2map Convert pixel coordinates to map coordinates.
- **•** pixcenters Compute pixel centers for georeferenced image or data grid.
- **•** refmat2vec Convert a referencing matrix to a referencing vector.
- refvec2mat Convert a referencing vector to a referencing matrix.
- **•** geoloc2grid Convert a geolocated data array to a regular data grid.

### **Map Projection Properties and Transformations**

- **•** geotiff2mstruct Convert GeoTIFF info to a map projection structure.
- **•** projlist List map projections supported by projfwd and projinv.
- proj fwd Forward map projection using the PROJ.4 library
- **•** projinv Inverse map projection using the PROJ.4 library
- **•** tranmerc Transverse Mercator Projection

### **Map Display and Interaction**

- **•** geoshow Display map latitude and longitude data.
- **•** grid2image Display a regular data grid as an image.
- **•** mapshow Display map data.
- mapview Interactive map viewer
- makesymbolspec Construct a vector symbolization specification.

### **Geographic Calculations**

**•** convertlat — Convert between geodetic and auxiliary latitudes.

#### **Utilities**

- **•** ind2rgb8 Convert an indexed image to a uint8 RGB image.
- **•** unitsratio Unit conversion factors

# <span id="page-54-1"></span><span id="page-54-0"></span>**Major Bug Fixes**

This section describes major Mapping Toolbox bug fixes for Version 2.0. Mapping Toolbox 1.3.1 included several dozen bug fixes made since Version 1.3. Most were minor or cosmetic in nature. However, there were several significant Version 1.3 bug fixes.

Mapping Toolbox 2.0 includes the following bug fixes:

#### **sizem**

sizem now respects the order of its longitude limits. Now, for example,  $[r, c] = sizem([ -5 5], [170 -170], 1)$  sizes a 10-by-20 grid that crosses the 180-degree meridian, rather than a 10-by-340 grid that extending from -170 all the way to 170. maptriml, maptrimp, and maptrims now respect the order of their longitude limits as well.

### **Fixed Error in Inverse UTM Projection**

This release corrects an error in the inverse UTM projection. This error caused mislocations that ranged from negligible near the central meridian to several meters at the east-west zone boundaries.

This release also removes the rounding that decreased precision of the latitude-longitude outputs.

### **Improved Numerical Behavior of Geodetic-to-Conformal Latitude Conversion**

A new formulation, using the new convertlat function, fixes subtle inaccuracies near the poles that could cause unexpected, hard-to-explain behavior in the stereographic projection.

### **Line-of-Sight Computation Corrected for Observer at Zero Elevation**

A problem that caused los2 and viewshed to report some visible points as invisible has been fixed.

# <span id="page-55-1"></span><span id="page-55-0"></span>**Upgrading from an Earlier Release**

If you are upgrading from Version 1.2.1, see ["Upgrading from an Earlier](#page-66-0)  [Release" on page 8-5](#page-66-0) in the Mapping Toolbox 1.3 Release Notes.

# **Functions Obsolete in Version 2.0**

The following functions are still available but should no longer be used.

- **•** imagem which displayed a regular matrix map as an image has been replaced by grid2image.
- **•** The following 12 latitude conversion functions have been replaced by a single utility function, convertlat:
	- **-** aut2geod
	- **-** cen2geod
	- **-** cnf2geod
	- **-** iso2geod
	- **-** par2geod
	- **-** rec2geod
	- **-** geod2aut **-** geod2cen
	- **-** geod2cnf
	- **-** geod2iso
	- **-** geod2pa
	- **-** geod2rec

This improves the stability of numerical results in certain projections.

## **Functions Deleted in Version 2.0**

The following functions are no longer available in the Mapping Toolbox.

- **•** coast This function simply loaded the coast MAT-file containing world coastlines. Instead of calling it, type load coast
- **•** loadmoonalb This function simply loaded the moonalb MAT-file of the Moon's albedo. Instead of calling it, type load moonalb
- **•** maskm This function, which reassigned a scalar value to an array based on a Boolean mask, has been removed. Ordinary MATLAB command syntax does the same thing.
- **•** movescale This undocumented function now is a subfunction of scaleruler.

# **Changes in Nomenclature**

To achieve greater consistency with the literature on geospatial data handling, documentation for Version 2.0 of the Mapping Toolbox has changed the usage of certain terms and names of variables provided as sample data. The primary changes are described below.

**Geoid** — Where it is used to describe the geometric shape of the earth (an equipotential surface), this term has been retained. Where it was used as a synonym for ellipsoid, occurances of *geoid* have been changed to *ellipsoid*. This includes changing references to *geoid vector* to *ellipsoid vector*. You also now specify ellipsoid models for almanac data using the keyword 'ellipsoid' (however, 'geoid' still works). Note that a similar update has *not* been made for axesm, getm, or setm, which also 'geoid' as a keyword to identify the userdata structure (mstruct) field geoid.

**Map** — Where this term referred to data sets (either raster or vector), occurances of *map* have been changed to *data grid*, *data set*, or some other appropriate term. Where it refers to a cartographic presentation of geodata, *map* has been retained.

**Map legend** — This term, which used to refer to a three-element vector that georeferenced a data grid, has been replaced with *referencing vector*. In some contexts (when more degrees of freedom are involved), the term *referencing matrix* replaces it.

Most sample data sets that contain map and maplegend as variables (data grids and referencing vectors, respectively) have been updated. For example, the geoid MAT-file now has variables geoid (the data grid), and geoidrefvec and geoidlegend (referencing vectors; the second is a copy of the first, provided to to maintain compatibility). This file, along with most other sample data except for topo and coast, also now contains metadata in the form of source and description strings.

# Mapping Toolbox 1.3.1 Release Notes

**[Bug Fixes and Enhancements](#page-59-1)** . . . . . . . . . . . 7-2

# <span id="page-59-1"></span><span id="page-59-0"></span>**Bug Fixes and Enhancements**

The Mapping Toolbox 1.3.1 includes several bug fixes and enhancements made since Version 1.3.

If you are upgrading from Version 1.2, you should also see the list of Version 1.3 bug fixes.

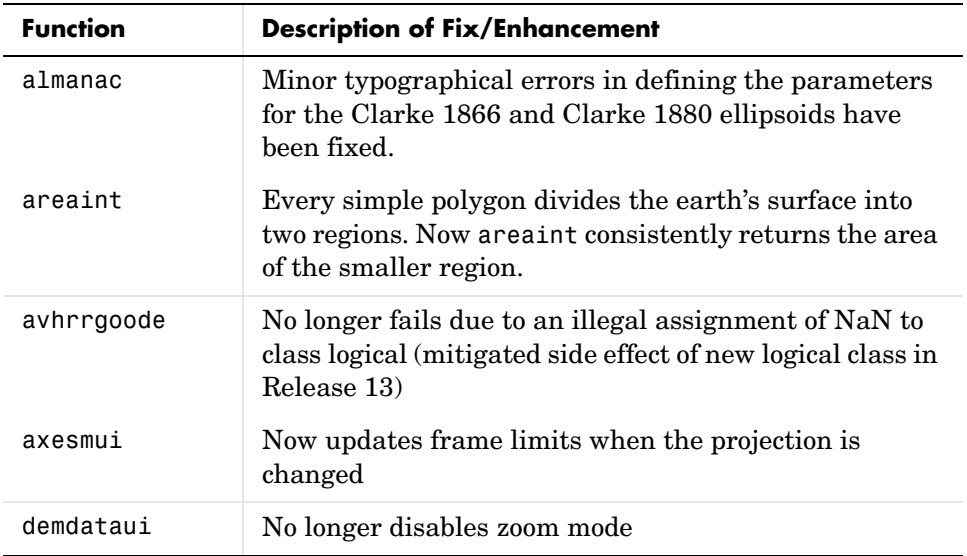

### **Bug Fixes for Functions**

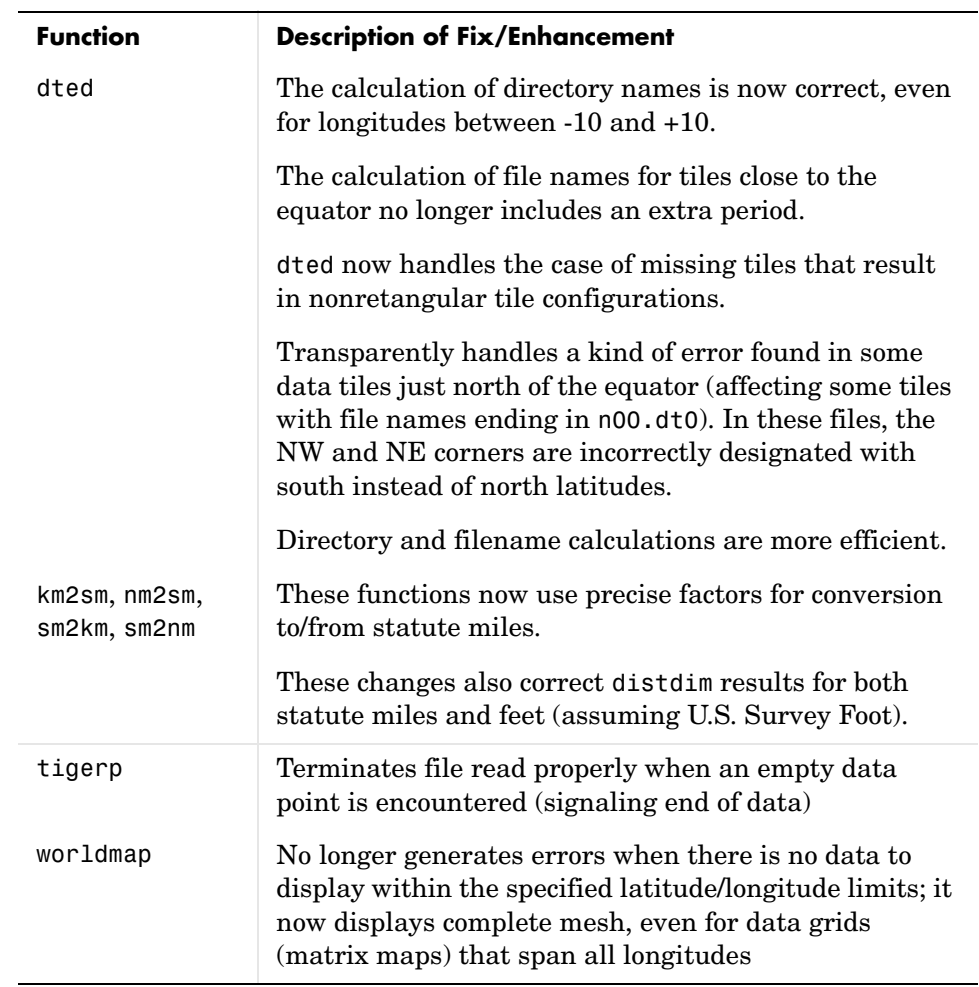

# Mapping Toolbox 1.3 Release Notes

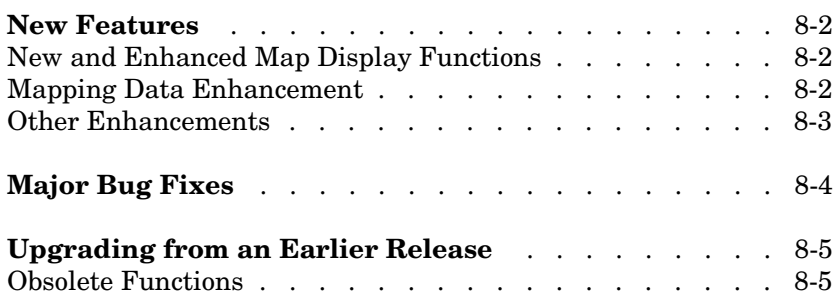

# <span id="page-63-0"></span>**New Features**

This section summarizes the new features and enhancements added in the Mapping Toolbox 1.3.

If you are upgrading from a release earlier than Release 12.0, then you should also see the Mapping Toolbox 1.2.1 Release Notes (for enhancements introduced between Release 11.0 and Release 12.0).

# <span id="page-63-1"></span>**New and Enhanced Map Display Functions**

### **New northarrow Annotation Function**

The new northarrow function lets you add a north arrow symbol to a map, pointing to geographic north. You can reposition a north arrow by clicking and dragging it, or adjust other properties such as position, color, and size via alternate-clicking.

### **New mlabelzero22pi Axes Label Command**

The new mlabelzero22pi command converts meridian labels to use the range 0 to 360 degrees, instead of the default -180 to 180 degrees.

### **Enhanced clegendm Contour Annotation Function**

The clegendm funciton has been enhanced with a new, optional syntax that accepts a string indicating the contour line units. Alternatively, text label strings can be supplied for each and every contour level via a cell array.

### **New Interactive Interface**

The new lightmui function provides an interactive, graphical user interface to control the position of lights on a globe or 3-D map.

## <span id="page-63-2"></span>**Mapping Data Enhancement**

### **Updated Atlas Data**

Political boundaries and country names have been updated in both the worldlo and worldhi atlas files.

## <span id="page-64-0"></span>**Other Enhancements**

### **Ellipses Now Drawn More Smoothly**

The ellipse1 function has been modified to create smoother ellipses. A weighted distribution of azimuth points is used instead of the uniform distribution between the starting and ending points. More points are added at locations near the semi-major and semi-minor axes and fewer points at the other intermediate locations.

# <span id="page-65-0"></span>**Major Bug Fixes**

The Mapping Toolbox 1.3 includes several dozen bug fixes made since Version 1.2.1 Most are minor or cosmetic in nature. However, there are several significant Version 1.3 bug fixes.

If you are viewing these Release Notes in PDF form, please refer to the HTML form of the Release Notes, using either the Help browser or the MathWorks Web site and use the link provided.

# <span id="page-66-1"></span><span id="page-66-0"></span>**Upgrading from an Earlier Release**

This section describes an upgrade issue involved in moving from the Mapping Toolbox 1.2.1 to Version 1.3.

# <span id="page-66-2"></span>**Obsolete Functions**

Functions contorm and contor3m are now obsolete. You should now use contourm and contour3m instead, which are functionally identical. The older functions still exist, but have been removed from the Mapping Toolbox documentation.

# Mapping Toolbox 1.2 Release Notes

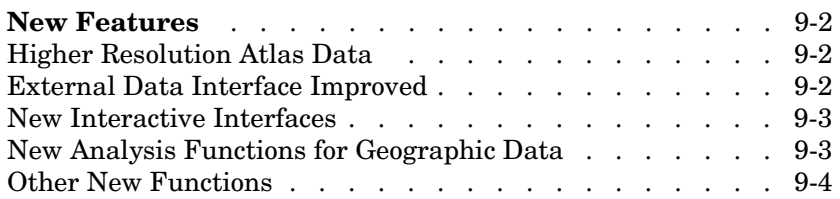

# <span id="page-69-0"></span>**New Features**

This section introduces the new features and enhancements added in the Mapping Toolbox 1.2 since the Mapping Toolbox 1.1 (Release 11.0).

# <span id="page-69-1"></span>**Higher Resolution Atlas Data**

There are now high-resolution country outlines and more city locations available through the worldhi database. The worldmap command automatically chooses this high-resolution data if the region's area is small enough.

The worldlo atlas file has been updated to make it coincide more closely with high-resolution coastlines and boundaries.

The worldmtxmed MAT-file provides a medium-resolution political world matrix map.

# <span id="page-69-2"></span>**External Data Interface Improved**

Importing high-resolution atlas data is now much easier with these two visual interfaces:

- **•** Digital Elevation Map Data user interface (invoked with the demdataui function)
- **•** Vector Map Level 0 user interface (invoked with the vmap0ui function)

Many of the matrix map data interface functions now automatically concatenate data across separate files.

The external interface now supports the GLOBE digital elevation map data, a product similar to GTPO30. Use the globedem function for working with that data.

### <span id="page-70-0"></span>**New Interactive Interfaces**

You can now adjust interactively, on a map display, geographic lines such as great circle tracks, small circles and sectors of small circles. Use the trackg, scircleg, and sectorg functions to make these interactive adjustments. While in an edit mode, you can drag the lines around on the map, modify the lines in a control panel, or read measurements.

There is a new visual interface to create colormaps. Use the cmapui function to invoke this new interface.

### <span id="page-70-1"></span>**New Analysis Functions for Geographic Data**

You can use the new elevation function to find the elevation angle of a geographic point.

The new gradientm function performs matrix map data calculations, including gradient, slope, and aspect.

You can use the new los2 and viewshed functions with terrain data to check the line of sight visibility between points or the visibility of entire regions.

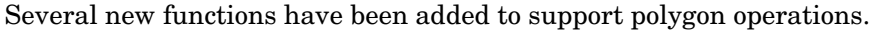

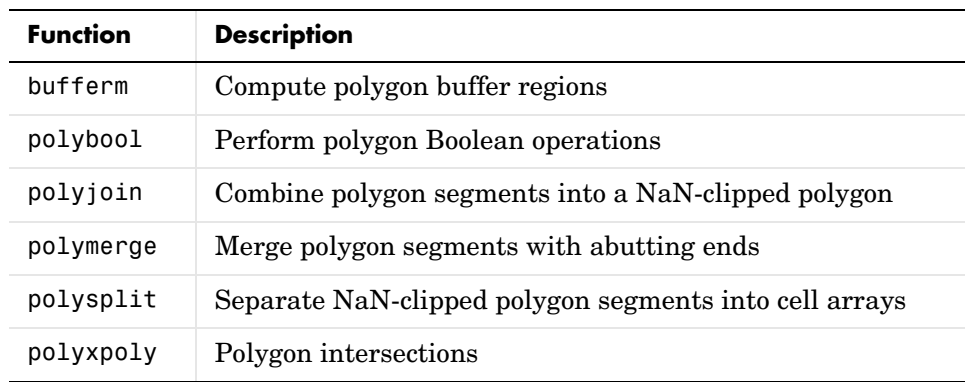

# <span id="page-71-0"></span>**Other New Functions**

Several new functions have been added to support polygon operations.

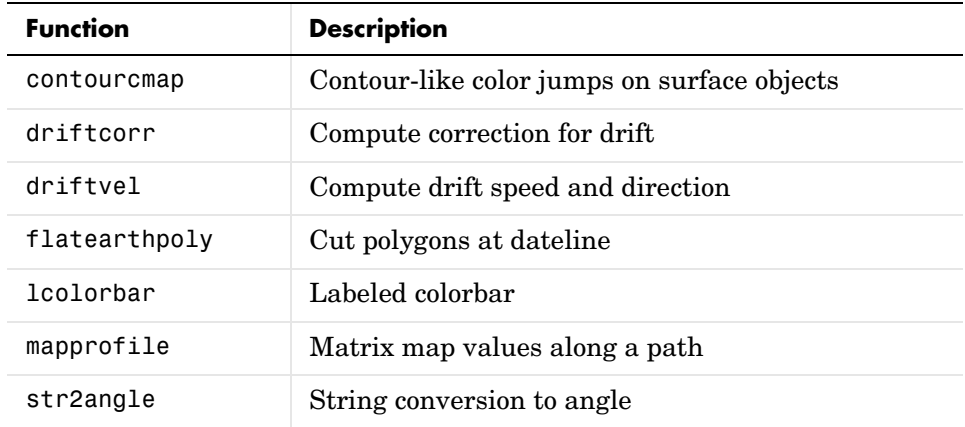